# De betekenis van Loopback-modellen op Ciscorouters ٦

# Inhoud

[Inleiding](#page-0-0) [Voordat u begint](#page-0-1) **[Conventies](#page-0-2)** [Voorwaarden](#page-0-3) [Gebruikte componenten](#page-0-4) [Netwerkdiagram](#page-1-0) [Loopback Diagnostic](#page-1-1) [Voorbeeld 1](#page-1-2) [Loopback-lijn](#page-5-0) [Voorbeeld 2](#page-5-1) **[Conclusie](#page-8-0)** [Gerelateerde informatie](#page-9-0)

# <span id="page-0-0"></span>**Inleiding**

Loopbacks zijn een belangrijk onderdeel van het oplossen van problemen; zij worden gebruikt om de fout in het circuit en end-to-end circuit te isoleren (met name wanneer het circuit is uitgeschakeld). Dit document onderzoekt de twee types van loopbacks op de interfaces van Cisco router ATM:

- 'loopback'-diagnostiek hiermee kunt u bepalen of uw interface correct werkt.
- "loopback line " dit helpt te bepalen of er een probleem is met de dienstverlener .

# <span id="page-0-1"></span>Voordat u begint

### <span id="page-0-2"></span>**Conventies**

Raadpleeg [Cisco Technical Tips Conventions \(Conventies voor technische tips van Cisco\) voor](//www.cisco.com/en/US/tech/tk801/tk36/technologies_tech_note09186a0080121ac5.shtml) [meer informatie over documentconventies.](//www.cisco.com/en/US/tech/tk801/tk36/technologies_tech_note09186a0080121ac5.shtml)

### <span id="page-0-3"></span>Voorwaarden

Er zijn geen specifieke voorwaarden van toepassing op dit document.

### <span id="page-0-4"></span>Gebruikte componenten

De informatie in dit document is gebaseerd op de onderstaande software- en hardwareversies.

- De voorbeelden in dit document vereisen geen specifieke softwareversies. AIP ondersteunt een loopback-up-diagnostiek terwijl PA-A1, PA-A2 en PA-A3 beide modi ondersteunen. De LANE modules steunen loopback line en andere Cisco routers steunen beide modi.
- Dit is alleen van toepassing op de hoofdinterface en niet op de subinterface.

De informatie in dit document is gebaseerd op apparaten in een specifieke laboratoriumomgeving. Alle apparaten die in dit document worden beschreven, hadden een opgeschoonde (standaard)configuratie. Als u in een levend netwerk werkt, zorg er dan voor dat u de potentiële impact van om het even welke opdracht begrijpt alvorens het te gebruiken.

## <span id="page-1-0"></span>**Netwerkdiagram**

We zullen het volgende netwerk gebruiken om de loopback modi te illustreren.

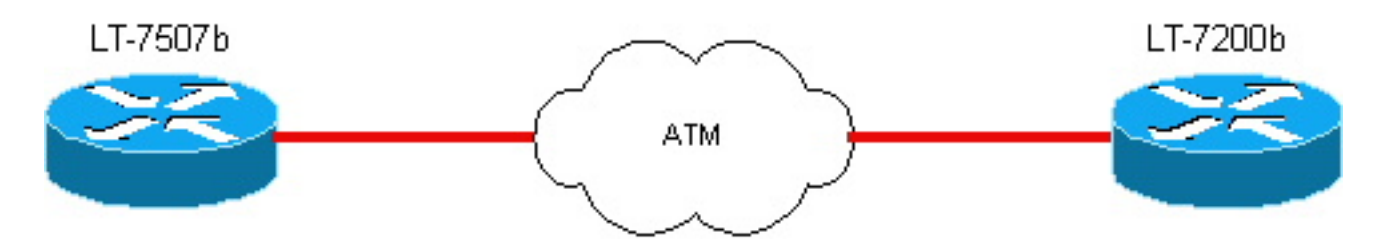

## <span id="page-1-1"></span>Loopback Diagnostic

Het opdracht loopback diagnostiek onder een ATM-interface van een Cisco-router veroorzaakt verkeer dat uit de interface gaat om terug te keren naar de router. Afbeelding 1 en Voorbeeld 1 illustreren hoe dat proces verloopt. Als u loopback-informatie wilt zien voor niet-ATM interfaces, klikt u [hier](//www.cisco.com/warp/public/112/chapter15.htm) op en gaat u naar de sectie op Speciale seriële lijntests.

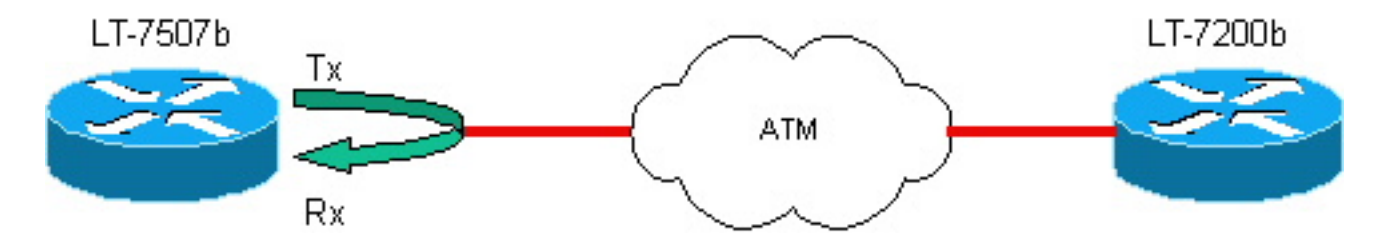

Opmerking: Tx=transport interface en Rx=ontvanger interface.

Opmerking: Om te zorgen voor een goede blokkering stelt u de router in als de klokbron. Om dit te doen, specificeert u de interne instelling van de ATM-klok in de hoofdinterfaceconfiguratie.

### <span id="page-1-2"></span>Voorbeeld 1

Voordat er sprake is van 'loopback'-diagnostiek op de interface

#### LT-7507b

```
 lt7507b# show running-configg
 Building configuration...
```

```
 Current configuration:
\blacksquare version 12.0
   !
  hostname lt-7507b
   !
  ip subnet-zero
  no ip domain-lookup
   !
  interface ATM1/0
   no ip address
   no ip directed-broadcast
   no ip mroute-cache
   no atm ilmi-keepalive
   !
  interface ATM1/0.1 multipoint
   ip address 10.1.1.2 255.255.255.0
   no ip directed-broadcast
   pvc 0/85
    protocol ip 10.1.1.1
    encapsulation aal5snap
   !
  ip classless
  no ip http server
   !
  line con 0
  transport input none
  line aux 0
  line vty 0 4
  login
   !
   end
```
lt-7507b# **show interface atm 1/0** ATM1/0 is up, line protocol is up Hardware is cxBus ATM MTU 4470 bytes, sub MTU 4470, BW 155520 Kbit, DLY 80 usec, reliability 255/255, txload 1/255, rxload 1/255 Encapsulation ATM, **loopback not set** Keepalive not supported Encapsulation(s): AAL5, PVC mode 256 TX buffers, 256 RX buffers, 2048 maximum active VCs, 1024 VCs per VP, 1 current VCCs VC idle disconnect time: 300 seconds Last input 00:01:55, output 00:01:55, output hang never Last clearing of "show interface" counters never Queueing strategy: fifo Output queue 0/40, 0 drops; input queue 0/75, 0 drops 5 minute input rate 0 bits/sec, 0 packets/sec 5 minute output rate 0 bits/sec, 0 packets/sec 163861 packets input, 3164940 bytes, 0 no buffer Received 0 broadcasts, 0 runts, 0 giants, 0 throttles 33 input errors, 33 CRC, 0 frame, 0 overrun, 0 ignored, 0 abort 144191 packets output, 2138298 bytes, 0 underruns 0 output errors, 0 collisions, 0 interface resets 0 output buffer failures, 0 output buffers swapped out

Opmerking: om het loopback-mechanisme te illustreren, zullen we laten zien dat we ATM-cellen op het PVC kunnen sturen. Als de loopback niet is ingesteld, zullen die cellen niet van een loopback naar ons worden gemaakt. Laten we de ATM-interface op de andere router lt-7200b afsluiten.

lt-7507b#**debug atm packet interface a1/0.1 vc 0/85** ATM packets debugging is on Displaying packets on interface ATM1/0 VPI 0, VCI 85 only

```
 lt-7507b#ping
 Protocol [ip]:
 Target IP address: 10.1.1.1
 Repeat count [5]: 2
 Datagram size [100]:
 Timeout in seconds [2]:
 Extended commands [n]:
 Sweep range of sizes [n]:
Type escape sequence to abort.
 Sending 2, 100-byte ICMP Echos to 10.1.1.1, timeout is 2 seconds:
```
ping faalt, en ATM debug toont verkeer uit en keert niet terug.

1w1d: **ATM1/0.1(O)**: VCD:0x5 VPI:0x0 VCI:0x55 DM:0x100 SAP:AAAA CTL:03 OUI:000000 TYPE:0800 Length:0x70 1w1d: 4500 0064 001C 0000 FF01 B778 0A01 0102 0A01 0101 0800 9994 0E58 068B 0000 1w1d: 0000 2D42 A290 ABCD ABCD ABCD ABCD ABCD ABCD ABCD ABCD ABCD ABCD ABCD ABCD 1w1d: ABCD ABCD ABCD ABCD ABCD ABCD ABCD ABCD ABCD ABCD ABCD ABCD ABCD ABCD ABCD 1w1d: ABCD ABCD ABCD ABCD ABCD 1w1d: . 1w1d: **ATM1/0.1(O)**: VCD:0x5 VPI:0x0 VCI:0x55 DM:0x100 SAP:AAAA CTL:03 OUI:000000 TYPE:0800 Length:0x70 1w1d: 4500 0064 001D 0000 FF01 B777 0A01 0102 0A01 0101 0800 91C3 0E59 068B 0000 1w1d: 0000 2D42 AA60 ABCD ABCD ABCD ABCD ABCD ABCD ABCD ABCD ABCD ABCD ABCD ABCD 1w1d: ABCD ABCD ABCD ABCD ABCD ABCD ABCD ABCD ABCD ABCD ABCD ABCD ABCD ABCD ABCD 1w1d: ABCD ABCD ABCD ABCD ABCD 1w1d: . Success rate is 0 percent (0/2)

Voeg nu achterkant diagnostiek toe, en toon interface zal tonen dat loopback is ingesteld.

lt-7507b#**configure terminal** Enter configuration commands, one per line. End with CNTL/Z. lt-7507b(config)#**int a1/0** lt-7507b(config-if)#**loopback diagnostic** lt-7507b(config-if)#**atm clock internal**

Opmerking: de loopback-opdracht moet op een hoofdinterface worden ingesteld en niet op een subinterface.

```
lt-7507b# show interface a1/0
      ATM1/0 is up, line protocol is up
      Hardware is cxBus ATM
      MTU 4470 bytes, sub MTU 4470, BW 155520 Kbit, DLY 80 usec,
      reliability 255/255, txload 1/255, rxload 1/255
```
 Encapsulation ATM, **loopback set** Keepalive not supported Encapsulation(s): AAL5, PVC mode 256 TX buffers, 256 RX buffers, 2048 maximum active VCs, 1024 VCs per VP, 1 current VCCs VC idle disconnect time: 300 seconds Last input 00:03:16, output 00:03:16, output hang never Last clearing of "show interface" counters never Queueing strategy: fifo Output queue 0/40, 0 drops; input queue 0/75, 0 drops 5 minute input rate 0 bits/sec, 0 packets/sec 5 minute output rate 0 bits/sec, 0 packets/sec 163861 packets input, 3164940 bytes, 0 no buffer Received 0 broadcasts, 0 runts, 0 giants, 0 throttles 33 input errors, 33 CRC, 0 frame, 0 overrun, 0 ignored, 0 abort 144191 packets output, 2138298 bytes, 0 underruns 0 output errors, 0 collisions, 1 interface resets 0 output buffer failures, 0 output buffers swapped out

#### Ping zal mislukken maar de debug van ATM zal verkeer uit (O) en terugkomend in (I) tonen.

lt-7507b#**ping** Protocol [ip]: Target IP address: 10.1.1.1 Repeat count [5]: 2 Datagram size [100]: Timeout in seconds [2]: Extended commands [n]: Sweep range of sizes [n]: Type escape sequence to abort. Sending 2, 100-byte ICMP Echos to 10.1.1.1, timeout is 2 seconds: 1w1d: **ATM1/0.1(O):** VCD:0x5 VPI:0x0 VCI:0x55 DM:0x100 SAP:AAAA CTL:03 OUI:000000 TYPE:0800 Length:0x70 1w1d: 4500 0064 001A 0000 FF01 B77A 0A01 0102 0A01 0101 0800 119A 13A2 07C5 0000 1w1d: 0000 2D41 2408 ABCD ABCD ABCD ABCD ABCD ABCD ABCD ABCD ABCD ABCD ABCD ABCD 1w1d: ABCD ABCD ABCD ABCD ABCD ABCD ABCD ABCD ABCD ABCD ABCD ABCD ABCD ABCD ABCD 1w1d: ABCD ABCD ABCD ABCD ABCD 1w1d: 1w1d: **ATM1/0.1(I):** VCD:0x5 VPI:0x0 VCI:0x55 Type:0x0 SAP:AAAA CTL:03 OUI:000000 TYPE:0800 Length:0x70 1w1d: 4500 0064 001A 0000 0101 B57B 0A01 0102 0A01 0101 0800 119A 13A2 07C5 0000 1w1d: 0000 2D41 2408 ABCD ABCD ABCD ABCD ABCD ABCD ABCD ABCD ABCD ABCD ABCD ABCD 1w1d: ABCD ABCD ABCD ABCD ABCD ABCD ABCD ABCD ABCD ABCD ABCD ABCD ABCD ABCD ABCD 1w1d: ABCD ABCD ABCD ABCD ABCD 1w1d: . 1w1d: **ATM1/0.1(O):** VCD:0x5 VPI:0x0 VCI:0x55 DM:0x100 SAP:AAAA CTL:03 OUI:000000 TYPE:0800 Length:0x70 1w1d: 4500 0064 001B 0000 FF01 B779 0A01 0102 0A01 0101 0800 09C9 13A3 07C5 0000 1w1d: 0000 2D41 2BD8 ABCD ABCD ABCD ABCD ABCD ABCD ABCD ABCD ABCD ABCD ABCD ABCD 1w1d: ABCD ABCD ABCD ABCD ABCD ABCD ABCD ABCD ABCD ABCD ABCD ABCD

```
 ABCD ABCD ABCD
 1w1d: ABCD ABCD ABCD ABCD ABCD
 1w1d:
 1w1d: ATM1/0.1(I):
 VCD:0x5 VPI:0x0 VCI:0x55 Type:0x0 SAP:AAAA CTL:03 OUI:000000
 TYPE:0800 Length:0x70
 1w1d: 4500 0064 001B 0000 0101 B57A 0A01 0102 0A01 0101 0800 09C9
 13A3 07C5 0000
 1w1d: 0000 2D41 2BD8 ABCD ABCD ABCD ABCD ABCD ABCD ABCD ABCD ABCD
 ABCD ABCD ABCD
 1w1d: ABCD ABCD ABCD ABCD ABCD ABCD ABCD ABCD ABCD ABCD ABCD ABCD
 ABCD ABCD ABCD
 1w1d: ABCD ABCD ABCD ABCD ABCD
 1w1d: .
 Success rate is 0 percent (0/2)
```
## <span id="page-5-0"></span>Loopback-lijn

Het bevel van de loopback onder een interface van ATM van een router van Cisco veroorzaakt dat het binnenkomende verkeer terug naar het netwerk wordt verzonden. Zie Afbeelding 2 en Voorbeeld 2 hieronder.

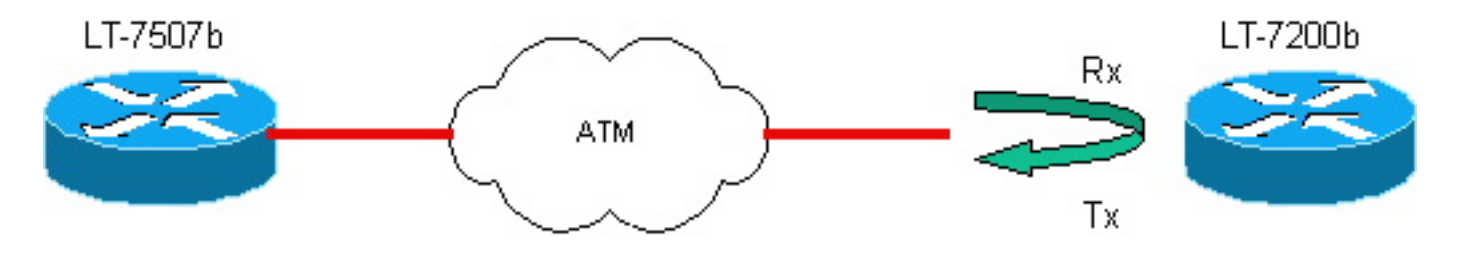

### <span id="page-5-1"></span>Voorbeeld 2

#### Configuratie van router lt-7200b

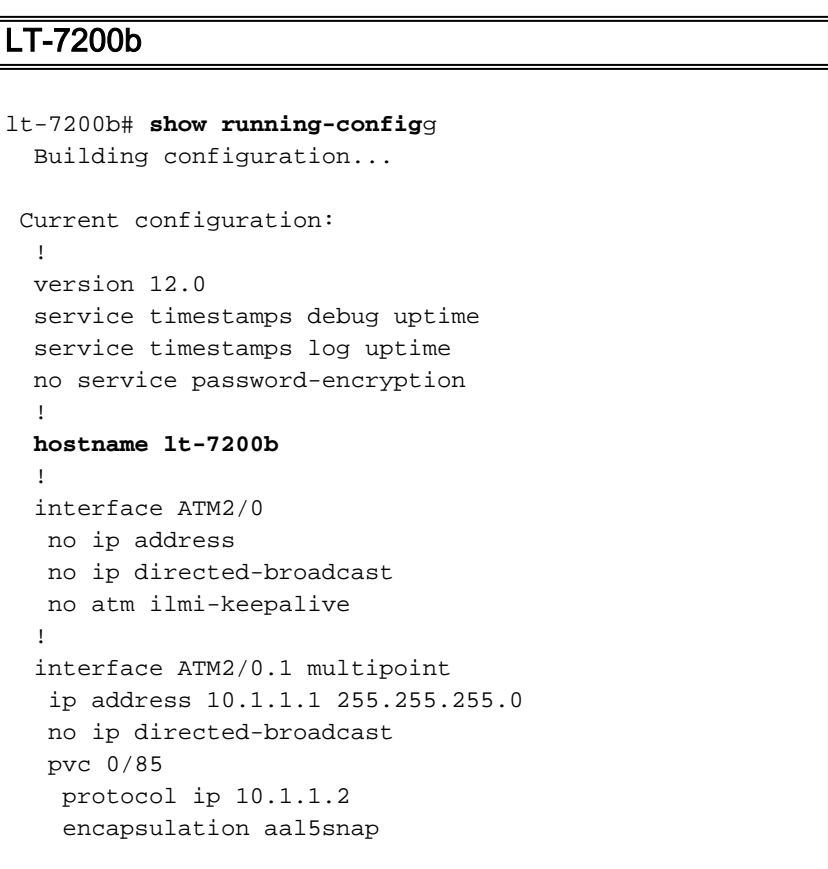

```
 !
 !
 ip classless
 no ip http server
 !
 line con 0
 transport input none
 line aux 0
 line vty 0 4
 login
 !
 end
```
#### Voordat de loopback-lijn op de interface is ingesteld

```
lt-7200b# show interface atm 2/0
      ATM2/0 is up, line protocol is up
      Hardware is TI1570 ATM
      MTU 4470 bytes, sub MTU 4470, BW 155520 Kbit, DLY 80 usec,
      reliability 255/255, txload 1/255, rxload 1/255
      Encapsulation ATM, loopback not set
      Keepalive not supported
      Encapsulation(s): AAL5, PVC mode
      2048 maximum active VCs, 1024 VCs per VP, 1 current VCCs
      VC idle disconnect time: 300 seconds
      Last input 00:00:43, output 00:00:43, output hang never
      Last clearing of "show interface" counters never
      Queueing strategy: fifo
      Output queue 0/40, 0 drops; input queue 0/75, 0 drops
      5 minute input rate 0 bits/sec, 0 packets/sec
      5 minute output rate 0 bits/sec, 0 packets/sec
      94912 packets input, 1637823 bytes, 0 no buffer
      Received 0 broadcasts, 0 runts, 0 giants, 0 throttles
      0 input errors, 0 CRC, 0 frame, 0 overrun, 0 ignored, 0 abort
      102893 packets output, 2042225 bytes, 0 underruns
      0 output errors, 0 collisions, 3 interface resets
      0 output buffer failures, 0 output buffers swapped out
```
Opmerking: het foutopzetten van ATM-pakketten is ingeschakeld en ping van router lt-7507b naar router lt-7200b. Je kunt zien dat de testen opnieuw gedaan worden vanaf de 7500 (waar we de aanvankelijke achteruitgang verwijderd hebben). Dit is normaal omdat de Loopback Line ons in staat stelt te zien of het netwerk van Telco correct werkt.

```
lt-7507b#debug atm packet
      ATM packets debugging is on
      Displaying all ATM packets
      lt-7507b#debug atm packet sh debug
      lt-7507b#ping 10.1.1.1
Type escape sequence to abort.
Sending 1, 100-byte ICMP Echos to 10.1.1.1, timeout is 2 seconds:
!
Success rate is 100 percent (1/1), round-trip min/avg/max = 1/2/4 ms
```
Ping is succesvol, en ATM debug toont verkeer uit en komt terug in.

 TYPE:0800 Length:0x70 00:45:14: 4500 0064 0005 0000 FF01 B78F 0A01 0102 0A01 0101 0800 028C 02D4 0C51 0000 00:45:14: 0000 0029 6C70 ABCD ABCD ABCD ABCD ABCD ABCD ABCD ABCD ABCD ABCD ABCD ABCD 00:45:14: ABCD ABCD ABCD ABCD ABCD ABCD ABCD ABCD ABCD ABCD ABCD ABCD ABCD ABCD ABCD 00:45:14: ABCD ABCD ABCD ABCD ABCD 00:45:14: 00:45:14: **ATM1/0.1(I):** VCD:0x1 VPI:0x0 VCI:0x55 Type:0x0 SAP:AAAA CTL:03 OUI:000000 TYPE:0800 Length:0x70 00:45:14: 4500 0064 0005 0000 FE01 B88F 0A01 0101 0A01 0102 0000 0A8C 02D4 0C51 0000 00:45:14: 0000 0029 6C70 ABCD ABCD ABCD ABCD ABCD ABCD ABCD ABCD ABCD ABCD ABCD ABCD 00:45:14: ABCD ABCD ABCD ABCD ABCD ABCD ABCD ABCD ABCD ABCD ABCD ABCD ABCD ABCD ABCD 00:45:14: ABCD ABCD ABCD ABCD ABCD

Success rate is 100 percent (1/1)

#### Configureer de loopback-lijn op de ATM-interface van router lt-7200b

lt-7200b#**configure terminal**

 Enter configuration commands, one per line. End with CNTL/Z. lt-7200b(config)#**int a2/0** lt-7200b(config-if)#**loopback line** lt-7200b(config-if)#**^Z** lt-7200b#**config show interface a2/0** ATM2/0 is up, line protocol is up Hardware is TI1570 ATM MTU 4470 bytes, sub MTU 4470, BW 155520 Kbit, DLY 80 usec, reliability 255/255, txload 1/255, rxload 1/255 Encapsulation ATM,**loopback set** Keepalive not supported Encapsulation(s): AAL5, PVC mode 2048 maximum active VCs, 1024 VCs per VP, 1 current VCCs VC idle disconnect time: 300 seconds Last input 00:02:45, output 00:02:45, output hang never Last clearing of "show interface" counters never Queueing strategy: fifo Output queue 0/40, 0 drops; input queue 0/75, 0 drops 5 minute input rate 0 bits/sec, 0 packets/sec 5 minute output rate 0 bits/sec, 0 packets/sec 94917 packets input, 1638383 bytes, 0 no buffer Received 0 broadcasts, 0 runts, 0 giants, 0 throttles 0 input errors, 0 CRC, 0 frame, 0 overrun, 0 ignored, 0 abort 102898 packets output, 2042785 bytes, 0 underruns 0 output errors, 0 collisions, 5 interface resets 0 output buffer failures, 0 output buffers swapped out

Opmerking: Ping van de router lt-7507b. Het ping zal mislukken zoals verwacht, maar het verkeer wordt teruggeleid naar router lt-7507b van het netwerk, en het ATM debug toont het verkeer dat uit gaat (O) en dan terug in (I) komt.

lt-7507b#**ping** 10.1.1.1

Success rate is 0 percent (0/2)

..

 00:52:00: **ATM1/0.1(O):** VCD:0x1 VPI:0x0 VCI:0x55 DM:0x100 SAP:AAAA CTL:03 OUI:000000 TYPE:0800 Length:0x70 00:52:00: 4500 0064 000F 0000 FF01 B785 0A01 0102 0A01 0101 0800 CE44 1 21D 0009 0000 00:52:00: 0000 002F 9DB0 ABCD ABCD ABCD ABCD ABCD ABCD ABCD ABCD ABCD ABCD ABCD ABCD 00:52:00: ABCD ABCD ABCD ABCD ABCD ABCD ABCD ABCD ABCD ABCD ABCD ABCD ABCD ABCD ABCD 00:52:00: ABCD ABCD ABCD ABCD ABCD 00:52:00: 00:52:00: **ATM1/0.1(I):** VCD:0x1 VPI:0x0 VCI:0x55 Type:0x0 SAP:AAAA CTL:03 OUI:000000 TYPE:0800 Length:0x70 00:52:00: 4500 0064 000F 0000 0101 B586 0A01 0102 0A01 0101 0800 CE44 121D 0009 0000 00:52:00: 0000 002F 9DB0 ABCD ABCD ABCD ABCD ABCD ABCD ABCD ABCD ABCD ABCD ABCD ABCD 00:52:00: ABCD ABCD ABCD ABCD ABCD ABCD ABCD ABCD ABCD ABCD ABCD ABCD ABCD ABCD ABCD 00:52:00: ABCD ABCD ABCD ABCD ABCD 00:52:00: . 00:52:02: **ATM1/0.1(O):** VCD:0x1 VPI:0x0 VCI:0x55 DM:0x100 SAP:AAAA CTL:03 OUI:000000 TYPE:0800 Length:0x70 00:52:02: 4500 0064 0010 0000 FF01 B784 0A01 0102 0A01 0101 0800 C673 121E 0009 0000 00:52:02: 0000 002F A580 ABCD ABCD ABCD ABCD ABCD ABCD ABCD ABCD ABCD ABCD ABCD ABCD 00:52:02: ABCD ABCD ABCD ABCD ABCD ABCD ABCD ABCD ABCD ABCD ABCD ABCD ABCD ABCD ABCD 00:52:02: ABCD ABCD ABCD ABCD ABCD 00:52:02: 00:52:02: **ATM1/0.1(I):** VCD:0x1 VPI:0x0 VCI:0x55 Type:0x0 SAP:AAAA CTL:03 OUI:000000 TYPE:0800 Length:0x70 00:52:02: 4500 0064 0010 0000 0101 B585 0A01 0102 0A01 0101 0800 C673 121E 0009 0000 00:52:02: 0000 002F A580 ABCD ABCD ABCD ABCD ABCD ABCD ABCD ABCD ABCD ABCD ABCD ABCD 00:52:02: ABCD ABCD ABCD ABCD ABCD ABCD ABCD ABCD ABCD ABCD ABCD ABCD ABCD ABCD ABCD 00:52:02: ABCD ABCD ABCD ABCD ABCD Success rate is 0 percent (0/2)

### <span id="page-8-0"></span>**Conclusie**

Loopbacks zijn een nuttig gereedschap om te gebruiken wanneer u mislukte circuits voor het oplossen van problemen bent. Ze kunnen:

- u kunt fysieke interfaceproblemen bepalen.
- u helpen ATM-serviceproviders in de problemen te brengen.

De tests in dit document zijn zoals gebruikelijk uitgevoerd: de andere kant aan te prikken. Als u de juiste mapping gebruikt, of als u een point-to-point subinterface gebruikt, kan de gebruiker zijn eigen IP-adres ping uitvoeren. Daarom zal de ICMP-echo zeker op de interface worden verzonden en door de router worden beantwoord. Met andere woorden, in een levend milieu, kunt u de zelfde

testen uitvoeren zonder dat het debuggen is ingeschakeld. U kunt eenvoudigweg controleren of u uw eigen IP-adres kunt pingelen en zien of de test slaagt.

# <span id="page-9-0"></span>Gerelateerde informatie

- [Ondersteuning van ATM-technologie](//www.cisco.com/web/psa/technologies/index.html?c=268435599&referring_site=bodynav)
- [Technische ondersteuning en documentatie Cisco Systems](//www.cisco.com/cisco/web/support/index.html?referring_site=bodynav)